# **February 19, 2022 - Minor Update - v1.1.68-3.001.000**

#### **February 19, 2022**

The Xray team is proud to announce the minor release of **Xray Cloud 1.1.68-3.001.000.** This version features the **BDD Step Library** and **Time Tracking** o n the execution page.

- [Release highlights](#page-0-0)
	- <sup>o</sup> [BDD Step Library](#page-0-1)
	- <sup>o</sup> [Time Tracking on executions](#page-2-0)
	- <sup>o</sup> [Data tables with saved filters in Xray issues](#page-3-0)
- [Just one last, yet important, thing...](#page-3-1)

# <span id="page-0-0"></span>Release highlights

### <span id="page-0-1"></span>**BDD Step Library o**

The **BDD Step Library** is a project-level steps library organization feature, containing all the Gherkin steps included by all Tests/Preconditions belonging to the project. Thus, it provides an overview of all the **Gherkin steps** used in the context of each project, allowing users to easily **mana ge and refactor the steps**.

You can also configure heuristics in order to recognize variables within the steps. This way, Xray is able to identify a single step from multiple steps within Tests/Preconditions where the only thing that varies is the parameter values.

It is also possible to create **static steps**. Static steps can be created manually within the BDD library and are not deleted even if there are no Tests/Preconditions using these steps.

Besides project libraries, it is also possible to configure **glob al BDD libraries** that can be accessed from multiple projects. Hence, if you have multiple Jira projects using the same Gherkin steps you can also use the same BDD library in Xray.

When creating BDD tests or preconditions, you can now use **auto-complete** to reuse a step that you already have in the library.

Find out more about this feature [here.](https://docs.getxray.app/display/XRAYCLOUD/BDD+Step+Library)

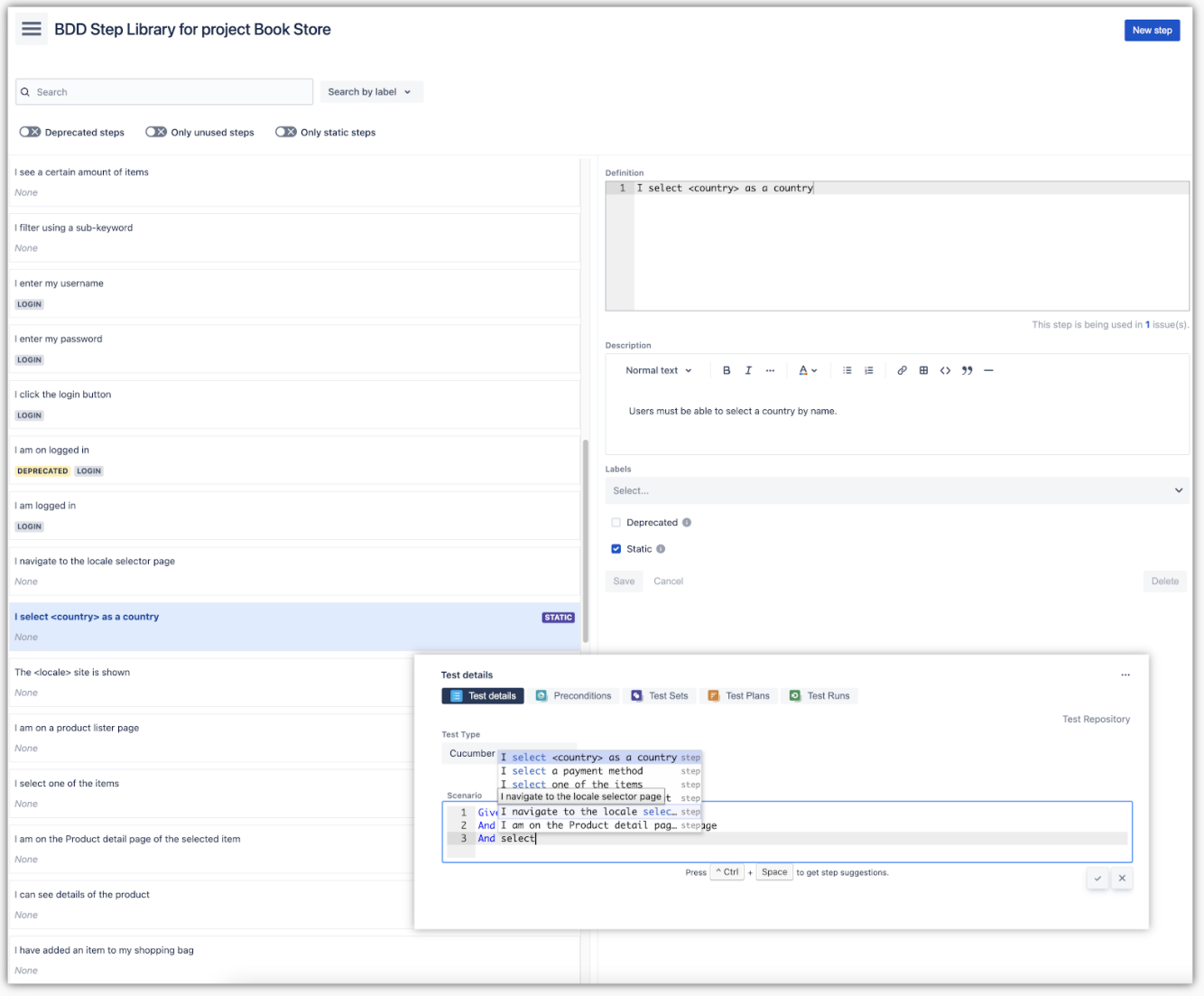

## <span id="page-2-0"></span>Time Tracking on executions

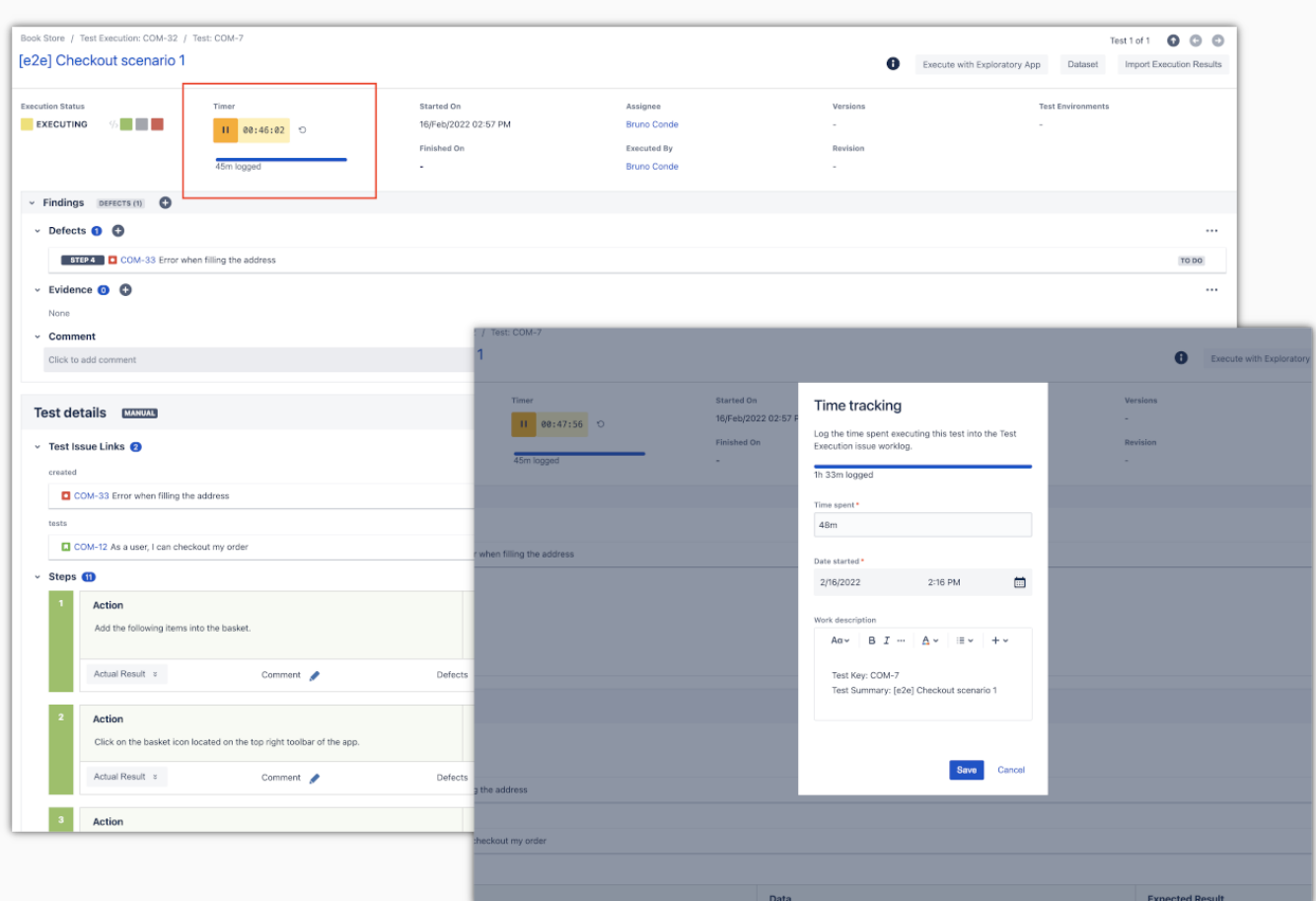

Xray now provides a time tracking module within the execution page. This module allows users to record the time spent executing a test by controlling a stopwatch.

The stopwatch is also synchronized with the Test Run status. When you start executing a step, the stopwatch starts counting. When you set a final status on the Test Run, the stopwatch stops.

You can also log work directly from the execution screen, just like you do within Jira issues. Any logged time will be added automatically to the Test Execution issue log work.

Learn more [here.](https://docs.getxray.app/display/XRAYCLOUD/Time+Tracking)

### <span id="page-3-0"></span>Data tables with saved filters in Xray issues

Xray now saves any filters applied in datatables within Xray issues for the user. This means that the filters will not be reset when you leave the issue page.

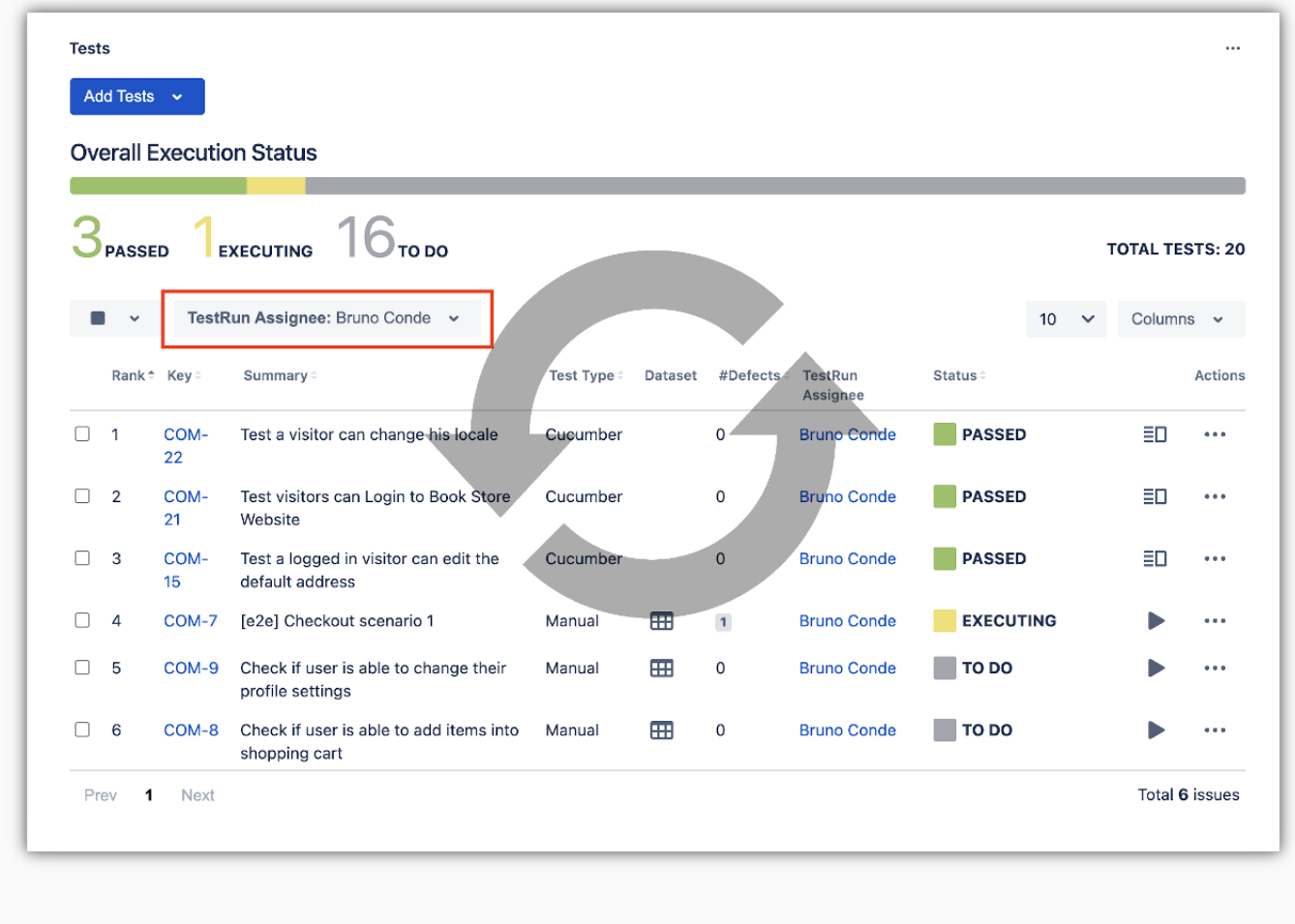

#### [blocked URL](https://confluence.atlassian.com/jirasoftware/files/957981626/964981967/3/1550749827014/pageDivider.png)

## <span id="page-3-1"></span>Just one last, yet important, thing...

Documentation is always important and sometimes you may miss it. We added a set of relevant articles to our already extensive documentation.

In this release, we looked at [API tests](https://docs.getxray.app/display/XRAYCLOUD/TTT%3A+API+Testing) and produced tutorials to demonstrate how to validate APIs using Pact-js or Karate DSL.

A new section was created for [Visual Testing](https://docs.getxray.app/display/XRAYCLOUD/TTT%3A+Visual+Testing) showcasing how you can leverage visual validations in your testing integrating Applitools Eyes with Xray.

You can easily try out these frameworks and integrate them with Xray to have visibility of test automation results. You can find the code for these tutorials, and more, in [our GitHub account](https://github.com/Xray-App/). Check them out and let us know your feedback  $\bigcup$ 

#### **Tutorials with automation tools & frameworks**

- [Testing using SpecFlow and Gherkin scenarios in C#](https://docs.getxray.app/pages/viewpage.action?pageId=82471489) (updated tutorial)
- [TTT: API Testing](https://docs.getxray.app/display/XRAYCLOUD/TTT%3A+API+Testing)
	- [Testing APIs using Pact-js](https://docs.getxray.app/display/XRAYCLOUD/Testing+APIs+using+Pact-js)
	- [Testing APIs using Karate DSL](https://docs.getxray.app/display/XRAYCLOUD/Testing+APIs+using+Karate+DSL)
	- [TTT: Visual Testing](https://docs.getxray.app/display/XRAYCLOUD/TTT%3A+Visual+Testing)
		- [Testing web applications using Applitools Eyes](https://docs.getxray.app/display/XRAYCLOUD/Testing+web+applications+using+Applitools+Eyes)

#### [blocked URL](https://confluence.atlassian.com/jirasoftware/files/957981626/964981967/3/1550749827014/pageDivider.png)

#### Features and Bug Fixes in this release

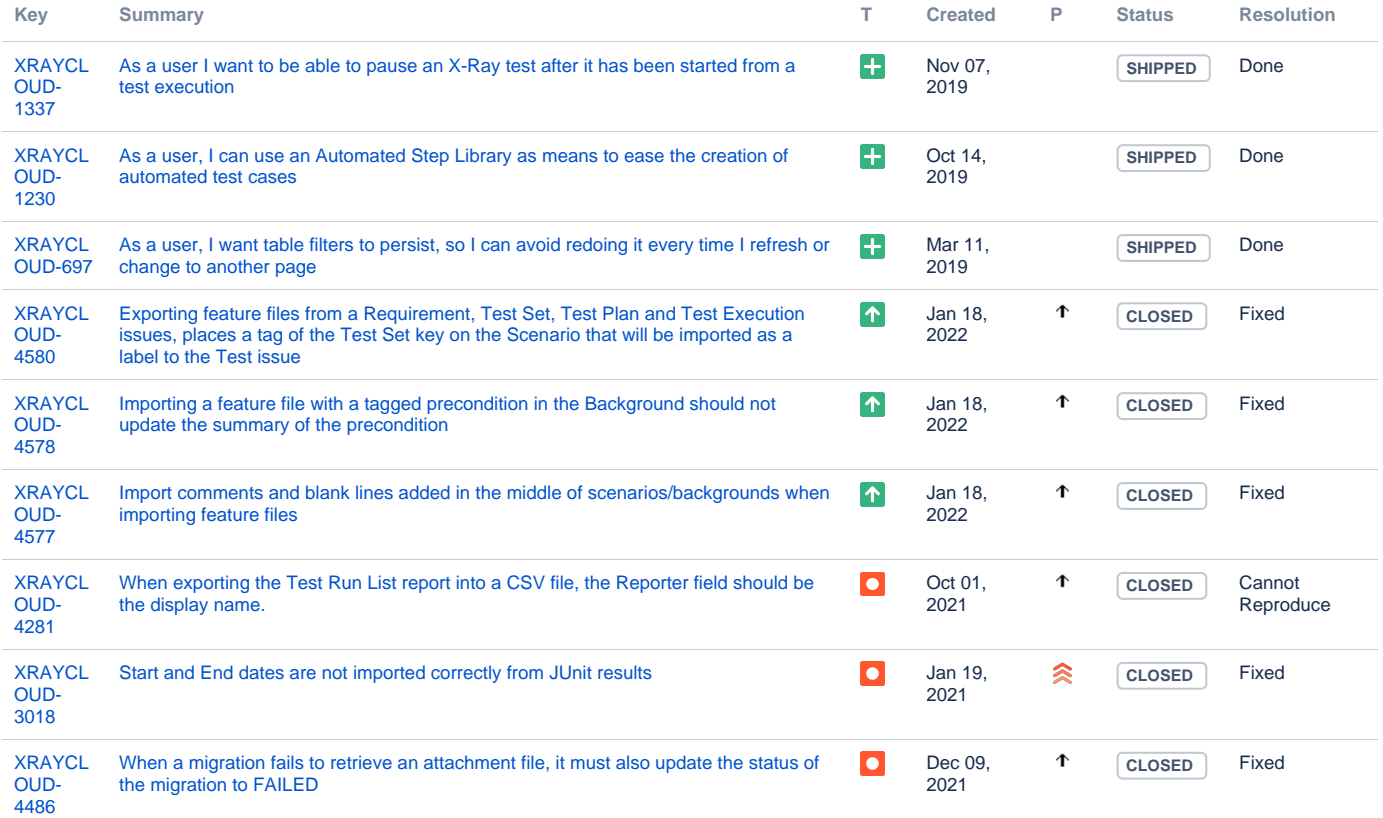

[9 issues](https://jira.getxray.app/secure/IssueNavigator.jspa?reset=true&jqlQuery=project+%3D+XRAYCLOUD+and+fixversion+%3D+%223.001.000%22+and+issuetype+not+in+subTaskIssueTypes%28%29+and+level+is+EMPTY+order+by+issuetype+desc+++++++&src=confmacro)